# TCS170D: Web Design

Creating a Page Layout and Horizontal Navigation

#### CSS: Background

■ We've already added background colors using background-color

▪ We can also add a background image:

header{ background-image: url(../img/lanterns.jpg)

. Note that the path inside url() is relative to the location of the rule! If this CSS is in an external style sheet, adjust the path accordingly

## Background image positioning

- Background-repeat
	- <https://www.w3.org/wiki/CSS/Properties/background-repeat>
- **Background-position** 
	- <https://www.w3.org/wiki/CSS/Properties/background-position>
- Background-size
	- [http://www.w3schools.com/cssref/css3\\_pr\\_background-size.asp](http://www.w3schools.com/cssref/css3_pr_background-size.asp)

#### Color

[https://developer.mozilla.org/en-US/docs/Web/CSS/color\\_value](https://developer.mozilla.org/en-US/docs/Web/CSS/color_value)

- Several different ways to represent a color value:
	- Keywords {color:red}
	- RGB: {color:rgb(255, 0, 0)
	- Hex Values: #FF0000
	- Shorthand hex values: #F00
	- RGBA: {color:rgb(255, 0, 0, .5)}

#### Box Property Methods

- **·** Min-height:
	- <https://www.w3.org/wiki/CSS/Properties/min-height>
- Calc(), for combining %s and pixels:
	- <https://developer.mozilla.org/en-US/docs/Web/CSS/calc>

## Advanced Selectors

- $\bullet$  \*, for universal selector
	- <https://www.w3.org/TR/css3-selectors/#universal-selector>
- User action pseudo classes:
	- <https://www.w3.org/TR/css3-selectors/#the-user-action-pseudo-classes-hover-act>

## Media Types & Queries

**EXPLACE:** Media Types:

<link rel="stylesheet" type="text/css" href="styles.css" media="sceen">

- **Media Queries:** 
	- Allow you to apply CSS rules based on browser factors, like screen width
		- · [http://www.w3schools.com/cssref/css3\\_pr\\_mediaquery.asp](http://www.w3schools.com/cssref/css3_pr_mediaquery.asp)

@media (max-width: 1200px) { header  $h1$ font-size:20px;

# Element Positioning

- Defines where an element is displayed on screen. 3 types:
	- Normal flow
	- Element floating
	- Absolute positioning

## Normal Flow

- **■** What we've seen so far.
	- Block element stack one on top of another.
	- Inline elements go left to right

#### Position

# Value: static | relative | absolute | fixed | inherit

- **Example 2** Static doesn't change anything
- Relative: offsets the element from its top left corner
	- Use in conjunction with left and top rules

.box1 {position: relative; left: 100px; top: 50px;

**Exed: Element is removed from normal flow. Position is always the** same, even when you scroll in the browser

> .ad · position: fixed; top: 50px; right: 100px;

# Element Positioning

- Defines where an element is displayed on screen. 3 types:
	- Normal flow
	- Element floating
	- Absolute positioning

## Normal Flow

- **■** What we've seen so far.
	- Block element stack one on top of another.
	- Inline elements go left to right

#### Position

# Value: static | relative | absolute | fixed | inherit

- **Example 2** Static doesn't change anything
- Relative: offsets the element from its top left corner
	- Use in conjunction with left and top rules

.box1 {position: relative; left: 100px; top: 50px;

**Exed: Element is removed from normal flow. Position is always the** same, even when you scroll in the browser

> .ad · position: fixed; top: 50px; right: 100px;

#### Float

- **E** [http://www.w3schools.com/cssref/pr\\_class\\_float.asp](http://www.w3schools.com/cssref/pr_class_float.asp)
- **Element shift to the right or left of current position.**
- Remove document from normal document flow.
- Other elements will move up under it unless you clear the float:
- · [http://www.w3schools.com/cssref/pr\\_class\\_clear.asp](http://www.w3schools.com/cssref/pr_class_clear.asp)

## LESS- Why would we want to use it?

#### **EXTE: CSS** is handy, but it isn't very flexible.

- Few mathematical function
- No variables
- Lots of repetition

## LESS is a language that compiles down to CSS

■ We write LESS, put it into a LESS compiler, and CSS comes out. Then we use that CSS in our site.

- Suppose we had a blue color theme on our site, and we wanted to make it green. We would need to manually change every value in our CSS. Very tedious and error prone.
- **.** With LESS, we can put the base color in a variable in our code, and calculate the other colors automatically. Only one place to update code.

#### Online LESS Compiler

- **E** <http://winless.org/online-less-compiler>
- You can manually put in LESS code, and get CSS out directly.
- Good for learning purposes, but this would be done automatically by a server in a production website.

#### Bootstrap

- When writing CSS for different website, you do the same things over and over again.
- **EXTER** CSS Frameworks, like Boostrap, do these basic things for you.

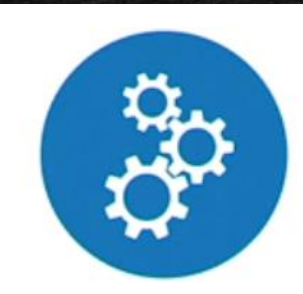

CSS reset Common element rules Basic element styling **Basic Structural styling** Browser inconsistencies

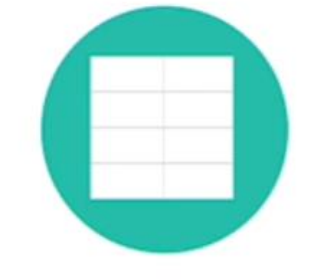

Form & table styling

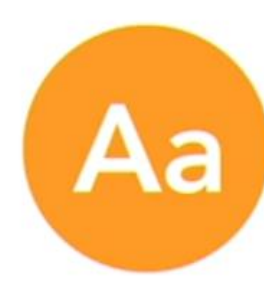

Typography

### CSS Framework Pros

- **Example 3 Saves times when designing sites.**
- Takes care of cross-browser compliancy for you.
- **Fig. 3 Grids are really, really convenient.**

#### CSS Framework Cons

- Lots of features you won't use
- **EXECUTE: Multiple external CSS files**
- Lots and lots of classes.
- **EXEC** Hard to update and customize
- **EXTERNA** Hard to learn (but worthwhile)

.append-1 { padding-right: 40px;} .append-2 { padding-right: 80px;} .append-3 { padding-right: 120px;} .append-4 { padding-right: 160px;} .append-5 { padding-right: 200px;} .append-6 { padding-right: 240px;} .append-7 { padding-right: 280px;} .append-8 { padding-right: 320px;} .append-9 { padding-right: 360px;} .append-10 { padding-right: 400px;} .append-11 { padding-right: 440px;} .append-12 { padding-right: 480px;} .append-13 { padding-right: 520px;}

#### Bootstrap

- Lots and lots of features. This is only a very, very small introduction.
- · <http://getbootstrap.com/>
- Can download the CSS for bootstrap directly, or can use a Content Delivery Network (CDN) to download CSS and Javascript.
- Requires jQuery, which can also be downloaded from a CDN

#### Boostrap Grids

**EX 12-column grid, accessed through CSS classes** 

- Three key concepts:
	- Containers used for containing rows: <div class="container" >
	- Rows goes inside of containers <div class="row" >
	- Columns- 12 columns per row <div class="col-12" >

Column class names are "col-<size>-<span>" Span is the number of columns in the row Size is the browser width breakpoints at which the columns will change their display:

<div class="col-sm-12" >